## Loading Multiple 2D Non-DICOM Files as a 3D Volume from Disk

## Input type: Disk

Frequently, scanner vendors do not support exporting data in a single 3D format and choose instead to export data as a series of 2D images such as TIFF or BMP. To load a series of 2D images into Analyze as a single 3D volume:

Open Input/Output.

Navigate to the series of 2D image files. [1]

## To select a range of Image files, first

choose the first image in the series, then press the Shift key and finally select the last data set in the range [2]. Alternatively, select ctrl + a to select all files in the directory.

By default, all selected images will be treated as a single volume [3]. Other load options, such as loading a series of 2D images individually, are available from Process > Organize.

Click Load Volume [4] to load the data into the software as a single 3D volume.

Click Exit [5] to close Input/Output.

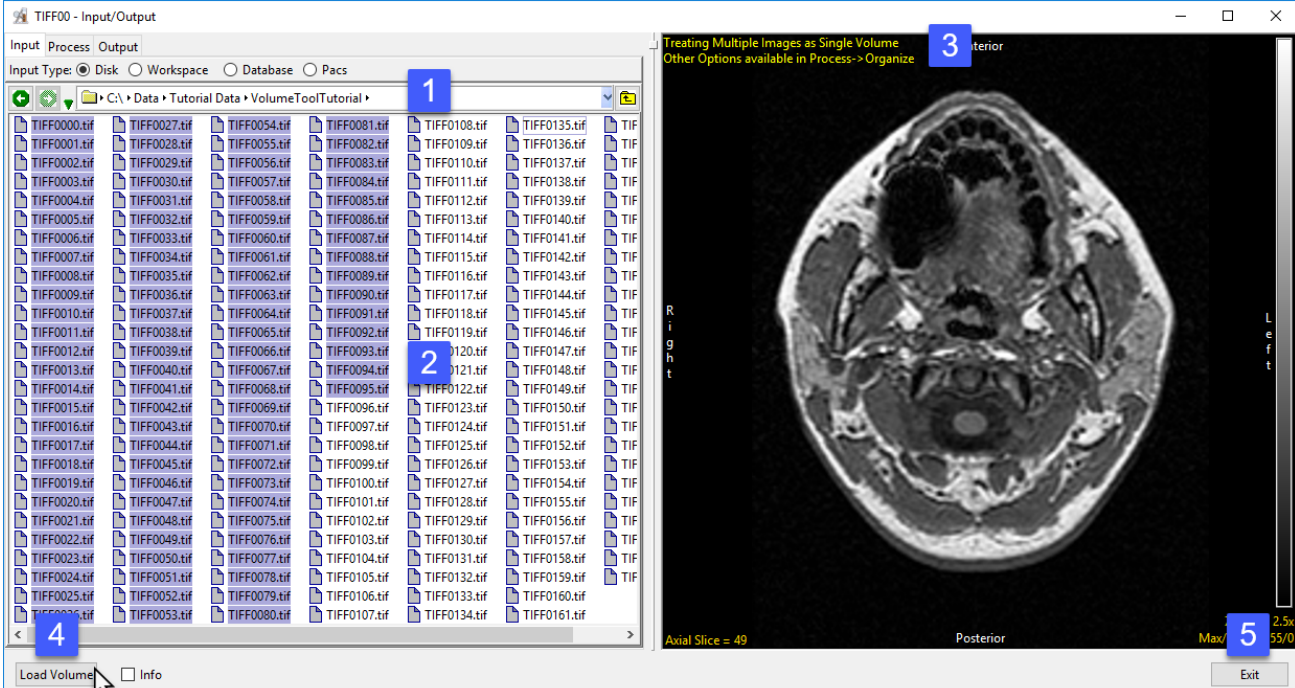